# **English**

• Be sure to keep all user documentation handy for future reference.

# I**Tax Calculations**

• **To set a tax rate Example: Tax rate = 5%**

Press **MEX** to toggle between the Conversion Mode and the Memory Mode. • The "EXCH" indicator on the display indicates the Conversion Mode.

#### I**Currency Conversion**

• **To enter the Currency Conversion Mode**

#### • **To set conversion rates**

Currency 1 (C1) is your home country currency, and so it is always set to 1. Currency 2 (C2) and Currency 3 (C3) are for the currencies of two other countries, and you can change these rates as required.

Some models have one more conversion rate setting named Currency 4 (C4), whose rate can also be changed.

**Example: Conversion rate \$1 (C1 home currency) = 0.95 euro for Currency 2 (C2)** 

 $[AC]^{*1}$  % (SET)<sup>\*2</sup> (Until SET appears.) **[22] 0.95**<sup>\*3</sup> [%] (SET)<sup>\*2</sup> **C2 EXCH** RATE

• You can check the currently set rate by pressing  $[AC]$ <sup>\*1</sup> and then  $[C2]$ 

 $*1$  Some models are equipped with a  $\overline{c}$  key instead of separate  $\overline{c}$  and  $\overline{A}c$  keys. For such models, press  $\overline{QAC}$  once to perform a  $\overline{C}$  operation or twice to perform an  $\overline{AC}$  operation.<br>\* Some models are equipped with a  $\overline{C}$  key instead of a  $\overline{C}$  (SET) key.

**Ejemplo: Tasa de conversión \$1 (divisa local C1) = 0,95 euros para la divisa 2 (C2) AC**<sup>\*1</sup> % **(SET)**<sup>\*2</sup> (Hasta que aparezca "SET") **C2 0.95**<sup>\*3</sup> % (SET)<sup>\*2</sup> **C2 EXCH** RATE

• Puede verificar la tasa ajustada actualmente presionando  $[AC]$ <sup>\*1</sup> y luego  $[C2]$ 

\*1 Algunos modelos se equipan con una tecla en lugar de las teclas <sup>1</sup> Cl y A cl separadas. Para tales modelos, presione una vez CAC para realizar una operación  $\overline{C}$  o dos veces para realizar una operación [AC].

\*3 For rates of 1 or greater, you can input up to six digits. For rates less than 1 you can input up to 8 (10 or 12) digits, including 0 for the integer digit and leading zeros (though only six significant digits, counted from the left and starting with the first non-zero digit, can be specified). Examples: 0.123456, 0.0123456, 0.0012345

**The tax calculation and currency conversion examples shown here use an 8-digit model.**

<sup>1</sup> Calizar ana operación reg.<br><sup>12</sup> Algunos modelos se equipan con una tecla <sup>reg</sup> en lugar de una tecla [%] (SET). \*3 Para tasas de 1 o mayores, puede ingresar hasta seis dígitos. Para tasas menores de 1 puede ingresar hasta 8 (10 o 12) dígitos, incluyendo 0 para el dígito entero y ceros a la izquierda

(aunque solamente se pueden especificar seis dígitos significantes, contados desde la izquierda y comenzando con el primer dígito que no sea cero). emplos: 0,123456, 0,0123456, 0,0012345

• Due to differences in calculation accuracy, calculation results obtained by some models may be different from those shown in the examples of this manual.

# **Español**

• Asegúrese de tener a mano toda la documentación del usuario para futuras consultas.

# I**Cálculos de impuesto**

• **Para ajustar una tasa de impuesto**

**Ejemplo: Tasa de impuesto = 5%**

 \*1**(SET)**\*2 (Until SET appears.) **(TAX RATE) 5**\*3**(SET)**\*2 *SET TAX*

• You can check the currently set rate by pressing  $[AC]$ <sup>\*1</sup> and then  $[CC]$  (TAX RATE).

# \*1**(SET)**\*2 (Hasta gue aparezca "SET")

**(TAX RATE) 5**\*3**(SET)**\*2

• Puede verificar la tasa ajustada actualmente presionando  $AC^*$ 1 y luego  $CD$  (TAX RATE).

• **Pour accéder au mode de conversion de devises** Appuyez sur **MEX** pour commuter entre mode de conversion et mode de mémoir

# I**Conversión de divisa**

• **Para ingresar el modo de conversión de divisa**

 **Presione para alternar entre el modo de conversión y el modo de memoria.**

## • El indicador "EXCH" sobre la presentación indica el modo de conversión.

• **Para ajustar las tasas de conversión**

La divisa 1 (C1) es la divisa de su país local, y siempre es así al ajustar a 1. La divisa 2 (C2) y divisa 3 (C3) son las divisas de dos otros países, y puede cambiar estas tasas como lo requiera. Algunos modelos tienen un ajuste de tasa de conversión más llamado divisa 4 (C4), cuya tasa también puede ser cambiada.

\*2 Certains modèles sont munis d'une touche ⊞ au lieu de la touche (SET).<br>\*3 Pour les taux égaux ou supérieurs à 1 vous pouvez saisir iusqu'à six chiffres. Pour les taux \*3 Pour les taux égaux ou supérieurs à 1, vous pouvez saisir jusqu'à six chiffres. Pour les taux

#### **Los ejemplos de cálculo de impuesto y conversión de divisas mostrados aquí usan un modelo de 8 dígitos.**

• Debido a las diferencias en la precisión de los cálculos, los resultados obtenidos con algunos modelos podrían ser diferentes de los mostrados en los ejemplos de este manual.

**0.**

**5. %**

**0.95**

*SET*

**0.**

*TAX*

**5. %**

**0.95**

# **Français**

um die ⊡- bzw. <u>ԹG</u>-Operation auszuführen.<br>\*<sup>2</sup> Manche Modelle sind mit einer <u>除T</u>J-Taste an Stelle der (SET)-Taste ausgerüstet.<br>\*<sup>3</sup> Für Werte größer als 1 können Sie bis zu sechs Stellen eingeben. Für Werte kleiner al können Sie bis zu acht (10 oder 12) Stellen eingeben, einschließlich 0 für die ganzzahlige Stelle und vorangestellte Nullen (aber nur sechs signifikante Stellen, gezählt von links und beginnend mit der ersten Stelle, die nicht Null ist, können spezifiziert werden). Beispiele: 0,123456, 0,0123456, 0,0012345

## I**Conversion de devises**

• L'indicateur « EXCH » apparaît lorsque le mode de conversion est validé.

# • **Pour spécifier les taux de conversion**

La devise 1 (C1) est la devise locale qui est toujours spécifiée par 1. La devise 2 (C2) et la devise 3 (C3) sont réservées aux devises des deux autres pays dont les taux peuvent être changés. Certains modèles ont un autre réglage de taux de conversion pour une 4e devise (C4), et ce taux peut aussi être changé.

# **Exemple: Taux de conversion de 1 \$ (devise locale C1) = 0,95 euro pour la devise 2 (C2)**

\*2 Alcuni modelli sono dotati di un tasto **DET** invece che di un tasto [%] (SET). \*3 Per tassi di conversione o aliquote d'imposta di 1 o superiori, è possibile introdurre fino a sei cifre. Per tassi di conversione o aliquote d'imposta inferiori a 1 è possibile introdurre fino a otto (10

 inférieurs à 1, vous pouvez saisir jusqu'à 8 (10 ou 12) chiffres, y compris le 0 pour l'entier et les zéros d'en-tête (bien que six chiffres significatifs seulement puissent être spécifiés à compter de la gauche et du premier chiffre qui n'est pas un zéro). Exemples : 0,123456, 0,0123456, 0,0012345

# **Les exemples de calculs de taxe et de conversions de devises indiqués ici utilisent le modèle à 8 chiffres.**

• En raison des différences de précision des calculs, les résultats obtenus sur certains modèles peuvent être différents des résultats indiqués dans les exemples de ce manuel.

## **Deutsch**

• Bitte bewahren Sie die gesamte Benutzerdokumentation für späteres Nachschlagen auf.

I**Steuerberechnungen**

## • **Einstellen einer Steuerrate**

**Beispiel: Steuerrate = 5%**

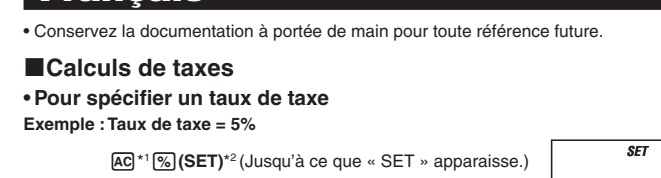

## I**Währungsumrechnung**

• **Aufrufen des Währungsumrechnungsmodus Drücken Sie die -Taste, um zwischen dem Währungsumrechnungsmodus und** 

**(TAX RATE) 5**\*3**(SET)**\*2 *TAX*

• Vous pouvez vérifier le taux actuellement prérégle en appuyant sur  $\overline{A}$  a<sup>+1</sup> puis sur **TIM** (TAX RATE).

 **dem Speichermodus umzuschalten.**

• Die "EXCH"-Anzeige auf dem Display zeigt den Währungsumrechnungsmodus an.

# • **Einstellen der Wechselkurse**

Die Währung 1 (C1) ist Ihre Landeswährung, so dass diese immer auf 1 eingestellt ist. Die Währung 2 (C2) und die Währung 3 (C3) dienen für Fremdwährungen von zwei anderen Ländern, und Sie können diese Wechselkurse wie erforderlich einstellen. Manche Modelle sind mit einer weiteren Wechselkurseinstellung versehen, die als Währung 4

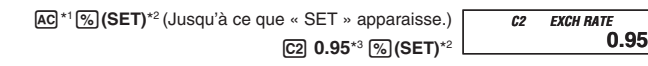

• Vous pouvez vérifier le taux actuellement prérégle en appuyant sur  $[AG]^{*1}$  puis sur  $[G2]$ .

\*1 Certains modèles sont munis d'une touche <mark>C/AC</mark> au lieu de deux touches séparées <sup>1</sup> et <sup>1</sup>AC . Sur ces modèles, appuyez une fois sur  $\overline{c/AC}$  pour l'opération  $\overline{c}$  et deux fois pour l'opération ACI.

(C4) bezeichnet ist und deren Wechselkurs Sie ebenfalls ändern können. **Beispiel: Wechselkurs \$1 (Landeswährung C1) = 0,95 Euro für Währung 2 (C2)**

> <sup>1</sup> Sommige modellen zijn uitgevoerd met een  $\overline{QAC}$  toets i.p.v. twee gescheiden  $\overline{C}$  en  $\overline{AC}$ toetsen. Druk bij dergelijke modellen eenmaal op **@@** om de @ bewerking en tweemaal om<br>de @ bewerking uit te voeren.<br><sup>\*2</sup> Sommige modellen zijn uitgevoerd met een [so] toets i.p.v. met een [%] (SET) toets. \*3 Bij belastingtarieven en wisselkoersen groter dan 1 kunt u maximaal zes cijfers invoeren, terwijl dit bij belastingtarieven en wisselkoersen kleiner dan 1, acht (tien of twaalf) cijfers bedraagt inclusief eventueel een nul voor het integergedeelte en eventuele andere voorafgaande nullen

oewel slechts zes significante cijfers kunnen worden gespecificeerd wanneer geteld wordt van links naar rechts te beginnen met het eerste cijfer dan niet nul is). Voorbeelden: 0,123456, 0,0123456, 0,0012345

• Door verschillen in de rekennauwkeurigheid, kunnen verkregen rekenresultaten bij bepa modellen afwijken van die in de voorbeelden in deze handleiding.

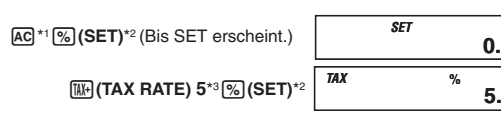

• Sie können den gegenwärtig eingestellte Rate kontrollieren, indem Sie  $E^*$ 1 und anschließend [TAX RATE) drücken.

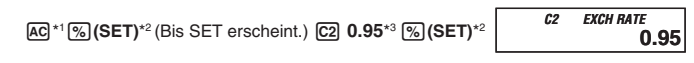

• Sie können den gegenwärtig eingestellten Wechselkurs kontrollieren, indem Sie AC<sup>+</sup> und anschließend [c͡z] drücker

\*1 Manche Modelle sind mit einer *@A*G-Taste an Stelle von separaten [C]- und [AG-Tasten<br>ausgerüstet. Bei solchen Modellen müssen Sie die *@A*G-Taste einmal oder zweimal drücken,

# **Die hier dargestellten Steuer- und Währungsumrechnungsbeispiele verwenden ein 8-stelliges Modell.**

• Aufgrund unterschiedlicher Berechnungsgenauigkeiten können die Resultate bei einigen Modellen von den in dieser Bedienungsanleitung gezeigten Beispielen abweichen.

## **Italiano**

<sup>2</sup> Visse modeller er ustyrt med tasten **ET** istedenfor tasten [%] (SET). \*3 For skattesatser og valutakurser som er 1 eller høyere kan du taste inn opp til seks sifre. For skattesatser og valutakurser som er lavere enn 1 kan du taste inn opp til 8 (10 eller 12) sifre, inklusive 0 for heltall og ledende nulltall (men det kan angis kun seks signifikante sifre, tellet fra venstre og startende med første siffer som ikke er null).

• Conservare l'intera documentazione dell'utente a portata di mano per riferimenti futuri.

# I**Calcoli di imposte**

# • **Per impostare un'aliquota di imposta**

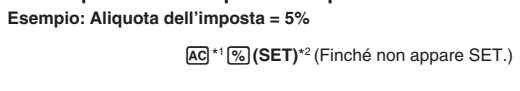

I**Conversione di valuta**

**(TAX RATE) 5**\*3**(SET)**\*2 *SET TAX* **5. %**

• **Per immettere il modo di conversione di valuta Premere per commutare tra il modo di conversione e il modo di memoria.** **0.**

**5. %**

**0.**

• È possibile verificare l'aliquota attualmente impostata premendo  $AG^*$ 1 e quindi  $WR$  (TAX RATE).

• L'indicatore "EXCH" sul display indica il modo di conversione.

#### • **Per impostare i tassi di conversione**

\*1 Joissakin malleissa on  $\overline{QAB}$  näppäin erillisten  $\overline{G}$  ja  $\overline{AG}$  näppäinten sijasta. Sellaisien<br>mallien ollessa kyseessä suoritetaan [C] toimenpide painamalla kerran  $\overline{Q}$ al tai  $\overline{A}$ C] toimenpide mallien ollessa kyseessä suoritetaan C toimenpide paina painamalla sitä kaksi kertaa.

pamamana ona nähen honaa.<br><sup>2</sup> Joissakin malleissa on **[ET]** näppäin [%] (SET) näppäimen sijasta.

Valuta 1 (C1) è la valuta domestica, la quale è sempre impostata a 1. Valuta 2 (C2) e Valuta 3 (C3) sono per le valute di due altri paesi, ed è possibile cambiare questi tassi a seconda delle necessità. Alcuni modelli hanno un'ulteriore impostazione del tasso di conversione denominata Valuta 4 (C4), il cui tasso può anche essere cambiato.

#### **Esempio: Tasso di conversione \$1 (C1 valuta domestica) = 0,95 euro per Valuta 2 (C2)**

 $AC^*1\%$  (SET)<sup>\*2</sup> (Finché non appare SET.)  $C2$  0.95<sup>\*3</sup> & (SET)<sup>\*2</sup> **C2 EXCH RATE**  $\int_{0.95}^{\pi}$ 

 $\cdot$  È possibile verificare il tasso attualmente impostato premendo  $\overline{AC}$ <sup>\*1</sup> e quindi  $\overline{C2}$ 

\*1 Alcuni modelli sono dotati del tasto  $\overline{c}$  invece che dei tasti separati  $\overline{c}$  e  $\overline{A}$  e . Per tali modelli, premere  $\overline{CAC}$  una volta per eseguire un'operazione  $\overline{C}$ , oppure due volte per eseguire un'operazione **AC** 

o 12) cifre, compreso lo 0 per la cifra intera e gli zero iniziali (anche se possono essere specificate soltanto sei cifre significative, conteggiate a partire da sinistra e iniziando con la prima cifra

diversa da zero).

Esempi: 0,123456; 0,0123456; 0,0012345

**Gli esempi di calcolo di imposte e conversioni di valuta mostrati qui utilizzano un modello a 8 cifre.** • Dovuto alle differenze di accuratezza del calcolo, i risultati di calcolo ottenuti da alcuni modelli potrebbero essere differenti da quelli mostrati negli esempi riportati in questo manuale.

**Svenska**

• Förvara all användardokumentation nära till hands för framtida referens.

I**Skatteräkning**

**MA** (TAX RATE).

• **Inställning av en skattesats Exempel: Skattesats = 5%**

\*1**(SET)**\*2 (Tills SET visas.)

 $\bullet$  Det går att kontrollera den nu inställda skattesatsen med ett tryck på  $\overline{AC}^{\star 1}$  och sedan

**(TAX RATE) 5**\*3**(SET)**\*2

I**Valutaomvandling**

• **Att aktivera valutaomvandlingsläget**

 **Tryck på för att skifta mellan omvandlingsläget och minnesläget.**

• Indikatorn "EXCH" på skärmen anger omvandlingsläget.

• **Inställning av växelkurser**

Valuta 1 (C1) är valutan i ditt hemland och står därför alltid på 1. Valuta 2 (C2) och valuta 3 (C3)

är valutor för två andra länder vars växelkurs du själv kan ställa in.

Vissa modeller har även en fjärde valuta benämnd valuta 4 (C4), vars växelkurs du också kan

• Det går att kontrollera den nu inställda växelkursen med ett tryck på  $[AC]$ \*1 och sedan [C2] \*1 Vissa modeller är försedda med tangenten  $\overline{c}$  istället för de separata tangenterna  $\overline{c}$  och AG. Tryck på dessa modeller på @@ en gång för att utföra operationen @ och två gånger

ställa in.

**Exempel: Växelkurs \$1 (C1 hemvaluta) = 0,95 euro för valuta 2 (C2)** \*1**(SET)**\*2 (Tills SET visas.)  **0.95**\*3**(SET)**\*2

\*3 För växelkurser och skattesatser på 1 eller högre går det att mata in upp till sex siffror. För växelkurser och skattesatser under 1 går det att mata in åtta (10 eller 12) siffror, inklusive 0 för heltalet och inledande nollor (det går dock att ange enbart sex signifikanta siffror, räknat

från den vänstra och med början från den första siffran utöver noll).

Exempel: 0,123456, 0,0123456, 0,0012345

**De exempel på skatteräkning och valutaomvandling som här visas använder en 8-siffrig** 

**modell.**

• Beroende på skillnader i beräkningens exakthet kan räkneresultat som erhålls med vissa

modeller skilja sig från de exempel som visas i detta instruktionshäfte.

**Nederlands**

• Bewaar alle documentatie op een veilige plaats voor latere naslag.

I**Berekenen van belasting** • **Instellen van een belastingtarief Voorbeeld: Belastingpercentage = 5%**

\*1**(SET)**\*2 (Totdat "SET" verschijnt.)

**(TAX RATE) 5**\*3**(SET)**\*2

för att utföra operationen [<u>ʌʊ</u>].<br>\*º Vissa modeller är försedda med tangenten [<u>धा]</u> istället för tangenten [%] (SET).

• U kunt het percentage dat op het moment ingesteld is controleren door op \*1 te drukken en daarna op (TAX RATE).

Druk op **MEX** om tussen de omrekenfunctie en de geheugenfunctie heen en weer to

I**Koersomrekening**

• **Om de huidige omrekenfunctie in te schakelen**

 **schakelen.**

• De "EXCH" indicator in de display geeft de omrekenfunctie aan.

• **Instellen van wisselkoersen**

Munteenheid 1 (C1) is de munteenheid van uw thuisland en deze staat dus altijd ingesteld op 1. Munteenheid 2 (C2) en munteenheid 3 (C3) zijn voor de munteenheden van twee andere

landen en u kunt de wisselkoersen naar gelang aanpassen.

Sommige modellen hebben nog een wisselkoersinstelling die munteenheid 4 (C4) heet en

waarvan de koers ook kan worden aangepast.

**Voorbeeld: Wisselkoers \$1 (C1 munteenheid van thuisland) = 0,95 euro's voor**

• U kunt de wisselkoers die op het moment ingesteld is controleren door op <a>[</a>\*1 te drukken

 **munteenheid 2 (C2)**

en vervolgens op [C2]

\*1**(SET)**\*2 (Totdat "SET" verschijnt.)  **0.95**\*3**(SET)**\*2

*SET*

**0.**

*TAX*

**5. %**

**C2 RATE EXCH 0.95**

*SET*

**C2 EXCH** RATE

**0.**

*TAX*

**5. %**

**0.95**

**De hier getoonde voorbeelden over belastingberekeningen en wisselkoers omrekeningen betreffen het model met acht cijfers.**

## **Norsk**

• Pass på å oppbevare all brukerdokumentasjon lett tilgjenglig for fremtidig bruk.

#### I**Utregning av skatt**

• **Innstilling av skattesats**

**Eksempel: Skattesats = 5%**

\*1**(SET)**\*2 (inntil SET vises)

**(TAX RATE) 5**\*3**(SET)**\*2

#### I**Valutakonvertering**

• **Skifting til valutakonverteringsmodus**

 **Trykk på for å skifte mellom valutakonverteringsmodus og minne-modus.**

• Indikatoren « EXCH » på displayet indikerer at kalkulatoren er stilt i valutakonverteringsmodus.

• **Innstilling av konverteringskurser** Valuta 1 (C1) er reservert for den lokale valutakursen og stilles derfor alltid til 1. Valuta 2 (C2) og Valuta 3 (C3) skal inneholde to andre lands valutakurser og disse kan endres etter behov. Visse modeller har i tillegg valutakursinnstillingen Valuta 4 (C4), hvis valutakursinnstilling også kan endres.

#### **Eksempel: Konverteringskurs \$1 (C1 lokal valuta) = 0,95 euro for Valuta 2 (C2)**

Eksempler: 0,123456, 0,0123456, 0,0012345

**Eksemplene på skatteutregninger og valutakonverteringer som vises her benytter en 8-sifret modell.**

• Pga. forskjeller i beregningspresisjonen på noen av modellene, kan det forekomme at frembrakte svar vil avvike noe fra eksemplene som blir vist i denne bruksanvisningen.

## **Suomi**

• Muista pitää kaikki käyttöä koskevat asiakirjat lähettyvillä tulevaa tarvetta varten.

#### I**Verolaskut**

• **Veroarvon määrääminen**

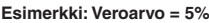

#### I**Valuutan muuntaminen**

• **Valuutan muunnosmoodin syöttäminen**

 **Paina vaihtaaksesi muunnosmoodista muistimoodille ja päinvastoin.**

• Näytön "EXCH"-ilmaisin osoittaa muunnosmoodin.

#### • **Muunnosarvojen säätäminen**

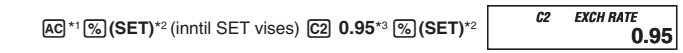

 $\bullet$  Du kan sjekke de innstilte valutakursene ved å trykke  $AC^*$ 1 og deretter  $C2$ .

\*1 Visse modeller er utstyrt med tasten **CAC** istedenfor separate C og AC taster. På slike modeller trykker su  $\overline{CAC}$  en gang for å utføre en  $\overline{C}$  operasjon og to ganger for å utføre en AC operasjon.

Valuutta 1 (C1) on kotimaasi valuutta ja sen säätö on aina 1. Valuutta 2 (C2) ja valuutta 3 (C3) ovat kahden muun maan valuutat ja voit muuttaa nämä arvot tarpeen mukaan. Joissakin malleissa on vielä yksi muunnosarvosäätö nimeltään valuutta 4 (C4), jonka arvo

voidaan myös muuttaa. **Esimerkki: Valuutan muunnosarvo \$1 (C1-kotimaan valuutta) = 0,95 euroa valuutalle 2 (C2)**

 $AC^*$ <sup>1</sup> % (SET)<sup>\*2</sup> (Kunnes "SET" näkyy)  $C2$  0.95<sup>\*3</sup> % (SET)<sup>\*2</sup> **C2 EXCH** RATE  $\overline{0.95}$ 

• Voit tarkistaa senhetkisen arvon painamalla  $AC^*$ 1 ja sen jälkeen  $C2$ .

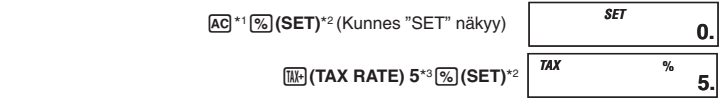

• Voit tarkistaa senhetkisen arvon painamalla  $AG^*$ 1 ja sen jälkeen  $MR$  (TAX RATE).

\*3 Arvoa 1 suuremmille kursseille voit syöttää maksimi kuusi numeroa. Arvoa 1 pienemmille kursseille voit syöttää maksimi 8 (10 tai 12) numeroa, mukaanlukien kokonaisosan 0 ja etunollat (vaikkakin ainoastaan kuusi merkittävää lukua, laskien vasemmalta ja alkaen ensimmäisestä ei-nollaluvusta, voidaan eritellä). Esimerkkejä: 0,123456, 0,0123456, 0,0012345

**Tässä näkyvät verolasku- ja valuutan muunnosesimerkit on tehty 8-numeroisella mallilla.**

• Johtuen eroista laskutarkkuudessa joidenkin mallien saamat laskutulokset saattavat olla erilaiset kuin tämän opaskirjasen esimerkkien näyttämät tulokset.

## **Dansk**

• Sørg for at have al brugerdokumentation ved hånden til fremtidig konsultation.

I**Afgiftsudregninger**

• **Fastsættelse af en afgiftsprocent**

**Eksempel: Afgiftsprocent = 5%**

\*1**(SET)**\*2 (Indtil SET kommer frem.)

**(TAX RATE) 5**\*3**(SET)**\*2

*SET* **0.** *TAX* **5. %**

• Du kan kontrollere den valgte satsinnstillingen ved å trykke <a>
deretter <a>
<a>
<a>
TAX RATE</a>
<a>
TAX RATE).

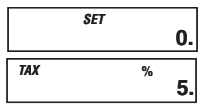

SA0812-A Printed in China/Imprimé en Chine

Tax & Exchange-1

#### ESEGISW D Nr Ei De Po B Ho Cz PI **Tax Calculations and Currency Conversion** Cálculos de impuesto y conversión de divisas Calculs de taxes et conversion de devises Steuerberechnungen und Währungsumrechnung Calcoli di imposte e conversione di valuta Skatteräkning och valutaomvandling Berekenen van belasting en koersomrekening Utreaning av skatt og valutakonvertering Verolaskut ja valuutan muuntaminen Afgiftsudregninger og valutaomregning Cálculos de imposto e conversão de moedas Налоговые вычисления и пересчет валют Adószámítások és valutaátváltás Daňové výpočty a převod měn Obliczanie podatków i konwersja walut

**CASIO** 

• **Indtastning af valutaomregningsindstillingen Tryk**  $p$ å **MEX** for at skifte frem og tilbage mellem omregningsindstillingen og

• Det er muligt at kontrollere den aktuelt valgte afgiftsprocent ved at trykke på ④\*1 efterfulgt<br>af 嘔」(TAX RATE).

#### k **Valutaomregning**

 **hukommelsesindstillingen.**

• "EXCH"-indikatoren på displayet angiver omregningsindstillingen.

# • **Indstilling af omregningskurser**

Valuta 1 (C1) er dit eget lands valuta, hvorfor den altid er sat til 1. Valuta 2 (C2) og Valuta 3 (C3) er til to andre landes valutaer, og disse omregningskurser kan indstilles som påkrævet. Nogle modeller har flere end en indstilling af omregningskurser kaldet Valuta 4 (C4), hvis sats også kan ændres.

\*3 For satser og kurser, som er 1 eller derover, kan du indtaste op til seks cifre. For satser og kurser, som er lavere end 1, kan du indtaste op til 8 (10 eller 12) cifre, inklusive 0 for heltallet og foregående nuller (dog kan kun seks betydende cifre, regnet fra venstre og begyndende med det første ciffer, der ikke er nul, specificeres).

 Eksempler: 0,123456, 0,0123456, 0,0012345

**De her viste afgiftsudregnings- og valutaomregningseksempler betjener sig af en 8-cifret model.**

• På grund af forskelle i udregningsnøjagtigheden, kan resultater, som opnås med visse modeller, være forskellige fra dem, som vises i eksemplerne i denne brugsvejledning.

#### **Português**

- \*1 Alguns modelos são dotados de uma tecla  $\overline{CAC}$  ao invés de teclas C e  $\overline{AC}$  separadas. Para tais modelos, prima  $\overline{UAC}$  uma vez para realizar uma operação  $\overline{C}$  ou duas vezes para realizar uma operação A.C.
- \*º Alguns modelos são dotados de uma tecla ao invés de uma tecla (SET).<br>\*ª Para taxas de 1 ou maiores, pode introduzir até seis dígitos. Para taxas menores do que 1, pode introduzir até 8 (10 ou 12) dígitos, incluindo 0 para o dígito inteiro e zeros não-significativos
- (embora apenas seis dígitos significativos, contados a partir da esquerda e começando com o primeiro dígito não zero, possam ser especificados). Exemplos: 0,123456, 0,0123456, 0,0012345

# Os exemplos de cálculos de imposto e conversões de moedas mostrados aqui utilizam<br>um modelo de 8 dígitos.

• Devido às diferenças na precisão dos cálculos, os resultados dos cálculos obtidos por alguns modelos podem ser diferentes dos resultados mostrados nos exemplos deste ma

• Certifique-se de guardar toda a documentação do utilizador à mão para futuras referências.

k **Cálculos de imposto**

#### • **Para definir uma taxa de imposto**

**Exemplo:Taxa de imposto = 5%**

#### $\blacksquare$ **Налоговые вычисления** • **Задание ставки налога**

#### k **Conversão de moedas**

• **Para entrar no modo de conversão de moedas**

 **Prima**m**para alternar entre o modo de conversão e modo de memória.** • O indicador "EXCH" no visor indica o modo de conversão.

В некоторых моделях предусмотрен еще один обменный курс — валюта 4 (C4), курс  $k$ оторой также можно м

• **Para definir taxas de conversão**

#### **AC**<sup>\*1</sup> **% (SET)**<sup>\*2</sup> (Até que SET apareça.) **C2 0.95**<sup>\*3</sup> **6 (SET)**<sup>\*2</sup> *C2 EXCH RATE* **0.95**

• Pode verificar a taxa actualmente definida premindo  $AC^*$ <sup>1</sup> e, em seguida,  $C2$ 

A moeda 1 (C1) é a moeda do seu país e, portanto, é sempre definida como 1. A moeda 2 (C2) e a moeda 3 (C3) são para as moedas de outros dois países, e pode alterar essas taxas

se for necessário. Alguns modelos têm mais uma definição de taxa de conversão denominada moeda 4 (C4), cuja taxa também pode ser alterada.

**Exemplo:Taxa de conversão de \$1 (moeda local C1) = 0,95 euros para a moeda 2 (C2)**

- **Eksempel: Omregningskurs 1 \$ (C1 dit eget lands valuta) = 0,95 euro til Valuta 2 (C2) C2 EXCH RA**
- $|AC|^{*1}\sqrt{\%}$  (SET)<sup>\*2</sup> (Indtil SET kommer frem.) **C2 0.95**<sup>\*3</sup>  $\sqrt{\%}$  (SET)<sup>\*2</sup> **0.95**

• Det er muligt at kontrollere den aktuelt valgte omregningskurs ved at trykke på AG<sup>\*1</sup> efterfulgt af C<sub>2</sub>

\*1 Nogle modeller er udstyret med en @AC-tast i stedet for separate C- og AC-taster. På sådanne modeller trykkes der en gang på ( $\frac{7}{100}$  for at udføre en C operation eller to gange for at udfgøre en <a>[a</a>C operation.

\*2 Nogle modeller er udstyret med en <a>[86]</ast i stedet for en <a>[%]</ast</a>(SET)-tast</a>t

- Для проверки выставленного к настоящему моменту курса можно нажать на клавиш  $[AC]$ <sup>\*1</sup>, а затем на клавишу  $[C2]$ .
- <sup>1</sup> Некоторые модели вместо отдельных клавиш © и [АС] снабжены клавишей [САС]. При работе с такими моделями для выполнения действия, соответствующего нажатию на клавишу C, нажать на клавишу / один раз, соответствующего нажатию на клавишу  $\overline{AC}$  — два раза.
- $^{2}$ Некоторые модели вместо клавиши  $\degree$  (SET) снабжены клавишей  $\degree$  SFT \*3 Если курс (ставка) 1 и выше, можно ввести до 6 цифр. Если курс (ставка) ниже 1, можно ввести до 8 (10 или 12) цифр, включая 0 в качестве целого и начальные ноли (но только 6 значащих цифр, считая слева с первой цифры, отличной от ноля). Примеры: 0,123456, 0,0123456, 0,0012345

• В связи с различиями в точности вычислений результаты, полученные с помощью некоторых моделей, могут отличаться от результатов, которые показаны в примерах, приведенных в настоящей инструкции.

 A\*1&**(SET)**\*2 (Até que SET apareça.) S**(TAX RATE) 5**\*3&**(SET)**\*2 *SET TAX*

• Pode verificar a taxa ajustada actualmente premindo  $AC^*$ <sup>1</sup> e, em seguida,  $WR$ (TAX RATE).

- \*1 Egyes típusok @ gombbal vannak felszerelve külön C és A gomb helyett. Az ilyen típusoknál a C művelet elvégzéséhez egyszer nyomja meg a @ gombot, az A művelet elvégzéséhez pedig kétszer.
- <sup>2</sup> Egyes típusok  $\mathbb{S}$  (SET) gomb helyett  $\mathbb{E}$  gombbal vannak felszerelve.
- \*3 1 vagy nagyobb árfolyamoknál és adókulcsoknál legfeljebb hat számjegyet adhat meg. 1-nél kisebb árfolyamoknál és adókulcsoknál legfeljebb 8 (10 vagy 12) számjegyet adhat meg, beleértve az egész számjegyhez való 0-t és a vezető nullákat (csak hat értékes jeggyel, balról számítva és az első nem nulla számjeggyel kezdve adható meg). Példák: 0,123456, 0,0123456, 0,0012345

## **Pусский**

• Обязательно хранить всю пользовательскую документацию под рукой, чтобы пользоваться ею для справки в будуще

**Пример: ставка налога 5 %**

## k**Пересчет валют**

• **Вход в режим пересчета валют**

**Нажатие на клавишу**m**обеспечивает переключение с режима пересчета на режим памяти и наоборот.**

• Индикатор «EXCH» на дисплее указывает на то, что выбран режим пересчета.

• **Задание обменных курсов**

 A\*1&**(SET)**\*2 (пока не появится индикация «SET») S**(TAX RATE) 5**\*3&**(SET)**\*2 *SET* **0.** *TAX* **5. %**

• Заданную ставку можно проверить нажатием на клавишу  $[AC]$ \*1, а затем на клавишу  $\overline{BM}$  (TAX RATE).

Валюта 1 (C1) — это валюта своей страны, которая всегда устанавливается на 1. Валюты 2 (C2) и 3 (C3) — это валюты двух других стран, курсы которых можно менять в соответствии с необходимостью.

- Nastavený kurz lze zkontrolovat stisknutím  $AC^*$ <sup>1</sup> a poté  $C2$ .
- \*1 Některé modely jsou vybaveny klávesou @ místo oddělených kláves © a < a U těchto modelů stiskněte jednou @ pro provedení operace C a stiskněte dvakrát pro provedení operace [AC].
- \*2 Některé modely jsou vybaveny klávesou místo klávesy (SET).<br>\*3 Pro výši daně a kurzy s hodnotou 1 a vyšší lze vložit až šest míst. Pro výši daně a kurzy menší než 1 lze vložit až 8 (10 nebo 12) míst včetně 0 na integerovém místě (před desetinnou čárkou) a nuly na čele za desetinnou čárkou (lze specifikovat pouze šest platných míst počítáno zleva a započato na prvním nenulovém místě). Příklady: 0,123456, 0,0123456, 0,0012345

**Пример: обменный курс 1 доллар (своя валюта C1) = 0,95 евро для валюты 2 (С2)**

**0.**

 $AC^*1\%$  (SET)<sup>\*2</sup> (Až se objeví SET.)  $C2$  0.95<sup>\*3</sup> & (SET)<sup>\*2</sup> *C2 EXCH RATE*

**5. %**

#### **Примеры налоговых вычислений и пересчета валют здесь приведены для 8-разрядной модели.**

# Magyar

• Minden felhasználói dokumentációt tartson kéznél későbbi útmutatásért.

# k**Adószámítások**

• **Az adókulcs beállítása Példa: Adókulcs = 5%**

#### k**Valutaátváltás**

• **A Valutaátváltás módba való belépés**

- **Nyomja meg az** m**gombot a Valutaátváltás mód és a Memória mód közti átváltáshoz.**
- • Az " EXCH" jelző a kijelzőn a Valutaátváltás módot mutatja.

# • **Átváltási árfolyamok beállítása**

A Valuta 1 (C1) a hazai valuta árfolyama, így mindig 1-re van beállítva. A Valuta 2 (C2) és a Valuta 3 (C3) két más ország valutája, és ezeket szükség esetén megváltoztathatja. Egyes típusoknak van még egy Valuta 4 (C4) nevű további átváltási árfolyama, amelynek értéke szintén megváltoztatható.

**Példa: \$1 (C1 hazai valuta) átváltási árfolyama = 0,95 euró a Valuta 2 (C2) esetére**

 $\boxed{M}$  5. *TAX–*

Denne kalkulatoren innehar en avrundingsvelger og en desimalantallsvelger og avrundingen skjer i henhold til disse velgernes innstilling

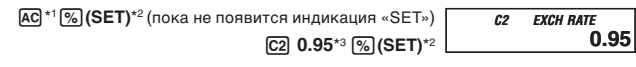

Med lommeregnermodeller, som er udstyret med en vælger til afrunding og en vælger til decimalplads, udføres afrundingen i overensster

Com os modelos de calculadoras dotadas com um selector de arredondamento e selector de casas decimais, o arredondamento é realizado de acordo com as definições dos selectores.

#### **Az itt bemutatott adószámítási és valutaátváltási példák 8-jegyű típust használnak.**

• A számítási pontosságban lévő különbségek miatt az egyes típusok által kapott eredmények eltérhetnek az ebben a kézikönyvben bemutatott példáktól.

# **Česky**

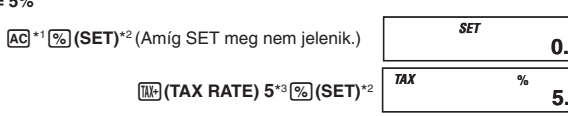

• Ponechte si veškerou uživatelskou dokumentaci při ruce pro budoucí použití.

**EDaňové výpočty** 

• **Nastavení výše daně Příklad: výše daně = 5%**

#### k**Převod měn**

- • **Vstup do režimu převodů měn**
- Stiskněte **MEX** pro přepínání mezi režimem převodu a režimem paměti.
- • Indikace " EXCH" na displeji indikuje režim převodů.

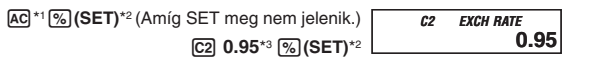

 $\bullet$  Ellenőrizheti az éppen hozzárendelt árfolyamot az  $\text{AC}^{*1}$ , majd a  $\text{C2}$  gomb megnyomásával.

#### • **Nastavení kurzů**

Měna 1 (C1) je Vaše domácí měna a vždy se nastavuje na 1. Měna 2 (C2) a měna 3 (C3) jsou určeny pro měny dvou jiných států a tyto kurzy lze nastavit dle potřeby. Některé modely mají ještě jedno nastavení měny nazývané měna 4 (C4), u kterého lze kurz také měnit.

#### **Příklad: Převod kurz 1\$ (C1 domácí měna) = 0,95 Euro pro měnu 2 (C2)**

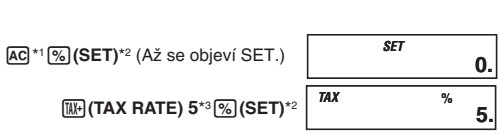

 $C_2, C_3, C_4 \rightarrow C_1$ **A/B C1** ➞ **C2, C3, C4 A**`**B C2, C3, C4** ➞ **C2, C3, C4 (A/X)**`**Y**  $\bullet$  A = Input or displayed value, B = Rate, X = **C2, C3** or **C4** rate, Y = **C2, C3** or **C4** rate • A = Valor de presentación o ingreso, B = Tasa, X = Tasa **C2, C3** o **C4**, Y = Tasa **C2, C3** o **C4** • A = Valeur saisie ou affichée, B = Taux, X = Taux **C2, C3** ou **C4**, Y = Taux **C2, C3** ou **C4** • A = Eingegebener oder angezeigter Wert, B = Kurs, X = **C2, C3** oder **C4** kurs, Y = **C2, C3** oder **C4** kurs • A = Valore introdotto o visualizzato, B = Tasso, X = Tasso di **C2, C3** o **C4**, Y = Tasso di **C2, C3** o **C4** • A = Inmatat eller uppvisat värde, B = Växelkurs, X = Växelkurs för **C2, C3** eller **C4**, Y = Växelkurs för **C2, C3** eller **C4**  $\bullet$  A = Ingevoerde of aangegeven waarde, B = Wisselkoers,  $X = C2$ , C3 of C4 koers,  $Y = C2$ ,  $C3$  of  $C4$  koers • A = innmatet eller vist verdi, B = kurs, X = **C2, C3** eller **C4** kurs, Y = **C2, C3** eller **C4** kurs • A = Syöttö- tai näyttöarvo, B = Kurssi, X = **C2, C3** tai **C4** kurssi, Y = **C2, C3** tai **C4** kurssi • A = Indtastet eller vist værdi, B = Kurs, X = **C2, C3** eller **C4** kurs, Y = **C2, C3** eller **C4** kurs • A = Valor introduzido ou exibido, B = Taxa, X = Taxa **C2, C3** ou **C4**, Y = Taxa **C2, C3** ou **C4** • A – значение введенное или отображенное на дисплее, B – курс, X – курс **C2, C3** или **C4,** Y – курс **C2, C3** или **C4**  • A = Bevitt vagy megjelenített érték, B = Árfolyam, X = **C2, C3** vagy **C4** árfolyam, Y = **C2, C3** vagy **C4** árfolyam • A = vložená nebo zobrazená hodnota, B = kurz, X = kurz **C2, C3** nebo **C4**, Y = kurz **C2, C3** nebo **C4** • A = Wartość wprowadzona lub wyświetlona, B = Kurs, X = Kurs **C2, C3** lub **C4**, Y = Kurs **C2, C3** lub **C4**

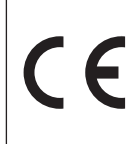

#### **Zde uvedené příklady daňových výpočtů a převodů měn používají 8 místný model.**

• Z důvodu různé přesnosti výpočtů, se mohou výsledky výpočtů u některých modelů lišit od výsledků, které jsou ukázány v příkladech tohoto návodu k obsluze.

**0.**

• Ellenőrizheti az éppen beállított adókulcsot az  $\overline{AC}$ \*1, majd a  $\overline{BM}$ (TAX RATE) gomb megnyomásá

**0.95**

• Právě nastavenou výši daně lze zkontrolovat stisknutím  $AC^*$ 1 a poté  $CC$ (TAX RATE).

# Polski

• Upewnij się, czy posiadasz całą dokumentację użytkownika, w celu otrzymania niezbędnych informacji.

#### k**Obliczanie podatków • Aby nastawiać stopę podatkową Przykład: Stopa podatkowa = 5%**

następnie [W] (TAX RATE).

**Konwersia walut** 

 A\*1&**(SET)**\*2 (Aż do ukazania się "SET".)

• Możesz sprawdzić obecnie wyszczególnioną stopę podatkową, naciskając  $\overline{A}$ ca, a

 S**(TAX RATE) 5**\*3&**(SET)**\*2

• **Aby wejść do trybu konwersji walut**

**Naciśnij**m**, aby przełączyć pomiędzy trybem konwersji i trybem pamięci.**

• Na wyświetlaczu, wskaźnik "EXCH" wskazuje tryb konwersji.

• **Aby nastawiać kursy konwersji**

Waluta 1 (C1) jest Twoją walutą krajową, dlatego też, jest zawsze nastawiona na 1. Waluta 2 (C2) oraz waluta 3 (C3) są walutami dwóch innych krajów i możesz dowolnie zmieniać te kursy. Niektóre modele posiadają więcej nastawień konwersji, nazywanych walutą 4 (C4), której kurs

\*1 Niektóre modele posiadają klawisz @ na miejsce oddzielnych klawiszy C i A. Dla takich modeli, naciśnij jeden raz  $\overline{c}/ac$ , aby wykonać operację C lub dwa razy, aby wykonać operację

może być również zmieniany.

**AC** 

**Przykład: Kurs konwersji 1\$ (C1 waluta krajowa) = 0,95 euro dla waluty 2 (C2)**

• Możesz sprawdzić obecnie nastawiony kurs naciskając  $AC^*$ 1, a następnie  $C2$ 

 $*$ 2 Niektóre modele są wyposażone w klawisz  $\boxed{\text{SEI}}$  na miejsce klawisza  $\boxed{\%}$  (SET).

\*3 Dla kursów (stawek) z 1 lub większych, możesz wprowadzać do 6 cyfr. Dla kursów (stawek) mniejszych niż 1, możesz wprowadzać do 8 (10 lub 12) cyfr, włącznie z 0 dla liczb całkowitych i pierwszych zer (niemniej jednak może być wyszczególnione jedynie sześć cyfr znaczących, liczonych od lewej strony i rozpoczynających się od cyfry, która nie jest zerem).

Przykład: 0,123456, 0,0123456, 0,0012345

**Przedstawione tutaj przykłady obliczania podatków oraz konwersji walut stosują model 8-cyfrowy.** • Wskutek różnic w dokładności obliczenia, otrzymane wyniki obliczeń niektórych modeli mogą

być różne niż te, które zostały przedstawione w przykładach tego podręcznika.

**Tax rate/Tasa de impuesto/Taux de taxe/Steuerrate/Aliquota dell'imposta/ Skattesats/Belastingpercentage/Skattesats/Veroarvo/Afgiftsprocent/Taxa de imposto/Cтавка налога/Adókulcs/Výše daně/Stopa podatkowa = 5%**

**\$150** ➞ **???**

**\$105** ➞ **???**

**\*4** Price-plus-tax/Precio más impuesto/Prix toutes taxes comprises/Preis-plus-Steuer/ Prezzo più imposta/Pris med skatt/Prijs plus belasting/Pris med skatt/Verollinen hinta/ Pris-med-afgift/Preço-mais-imposto/цена с налогом/Ár + adó/Cena s daní/Cena z podatkiem

Adó/Daň/Podatek

 Prezzo meno imposta/Pris utan skatt/Prijs minus belasting/Pris uten skatt/Veroton hinta/ 

 Pris-uden-afgift/Preço-menos-imposto/цена без налога/Ár – adó/

**AC**<sup>\*1</sup> $\%$  (SET)<sup>\*2</sup> (Az do ukazania się "SET".) **C2 0.95**<sup>\*3</sup>  $\%$  (SET)<sup>\*2</sup>

Cena bez daně/Cena bez podatku

**Conversion rate/Tasa de conversión/Taux de conversion/Wechselkurs/ Tasso di conversione/Växelkurs/Wisselkoers/Konverteringskurs/Valuutan muunnosarvo/Omregningskurs/Taxa de conversão/Обменный курс/Átváltási**

\*<sup>6</sup> Price-less-tax/Precio menos impuestos/Prix hors taxes/Preis-minus-Ste

**árfolyam/Kurz/Kurs konwersji**

**C1 (\$) = 1, C2 (EUR) = 0.95, C3 (FRF) = 6.1715**

**100 EUR** ➞ **\$? (105.26315)**

**\$110** ➞ **FRF? (678.865)** 

**100 EUR** ➞ **FRF? (649.63153)**

With calculator models equipped with a Rounding Selector and Decimal Place Selector,

the rounding is performed according to the selector settings.

Con los modelos de calculadora equipados con un selector de redondeo y selector de lugares decimales, el redondeo se realiza de acuerdo a los ajustes del selecto Avec les modèles de calculatrices munis d'un sélecteur d'arrondi et d'un sélecteur de

décimales, l'arrondi s'effectue selon le réglage de ces sélecteurs.

Bei mit Rundungswahlschalter und Dezimalstellen-Wahlschalter ausgerüsteten Rechnermodellen wird die Rundung gemäß Wahlschaltereinstellungen ausgeführt. Con i modelli di calcolatrici dotate di un selettore di arrotondamento e selettore di cifre decimali, l'approssimazione viene eseguita in accordo alle impostazioni del seletto På räknarmodeller försedda med avrundningsväljare och decimalväljare utförs avrundning

i enlighet med inställningen för dessa väljare.

\*5Tax/Impuesto/Taxe/Steuer/Imposta/Skatt/Belasting/Skatt/Vero/Afgift/Imposto/<sub>P</sub>

*SET*

**0.**

*TAX*

**5. %**

*C2 EXCH RATE* **0.95**

 $\left[\frac{\text{AC}}{41150} \right]^{TAX+}$  **157.5**  $\left| \frac{1}{44} \right|$ 

*TAX*

 $\overline{AC}$  \*1105 $\overline{ux}$  **TAX– 100.** 

*TAX+*

[TAX-]

 $\begin{bmatrix} \hline \mathbf{W} \end{bmatrix}$   $\begin{bmatrix} \hline \mathbf{W} \end{bmatrix}$   $\begin{bmatrix} \mathbf{W} \end{bmatrix}$  $\frac{1}{2}$   $\frac{1}{2}$ 

> **\*5 \*6**

**100.**

*TAX*

*C1* **EXCH AC**<sup>\*1</sup>100**C**2 **C1 c1 105.26315** 

**AC**<sup>\*1</sup>110**C**<del>O</del><sub>B</sub> **C3 EXCH 678.865** 

<sup>A</sup>\*1**100**CD *C3 EXCH* **649.63153**

**C2 C2 EXCH 100.** 

**C1 C1 EXCH 110.** 

**C2 C2 EXCH 100** 

Bij modellen die uitgevoerd zijn met een afrondkeuzeschakelaar en een decimale ngevoerd zijn met een anondkeuzeschakelaar, wordt het afronden uitgevoerd overeenkomst van de keuzeschakelaars.

Jos on kyseessä laskinmalli jossa on pyöristysvalitsin ja kymmenyslukuvalitsin, pyöristys tapahtuu valitsimen säätöjen mukaan.

В случае моделей калькулятора, оснащенных переключателем режима округления и переключателем числа цифр после запятой, округление выполняется в соответствии с положением переключателей.

Kerekítésválasztóval és Tizedes helyválasztóval ellátott típusoknál a kerekítés a választóbeállítások szerint történik.

U kalkulátorů vybavených voličem zaokrouhlování a voličem desetinných míst je zaokrouhlení provedeno dle nastavení voličů.

W wypadku modeli kalkulatorów wyposażonych w selektor zaokrąglania oraz selektor miejsc dziesiętnych, zaokrąglanie jest dokonywane stosownie do nastawień selektora.

k **Conversion Calculation Formulas** k **Fórmulas para los cálculos de conversión** k **Formules de calcul de conversion** k **Umrechnungsformeln** k **Formule dei calcoli di conversione** k **Formler för omvandlingsräkning** k **Formules voor het omrekenen van wisselkoersen Konverteringsformler** k **Muunnoslaskukaavat Exampler til** omregningsudregninger k **Fórmulas de cálculos de conversão** k**Формулы пересчета** k**Átváltásszámítási képletek** k**Vzorce pro výpočty převodů** k**Formułki obliczania konwersji**